## **Registra movimenti paghe - Foglio presenza**

L'immissione delle presenze è prevista solo quando si sta trattando una "Mensilità normale", di conseguenza non sarà mai presente in caso di mensilità aggiuntiva (automatica oppure manuale).

A seconda della gestione o meno dei dipendenti tramite presenze differite (scelta effettuata in anagrafica azienda/ente sezione "Paghe - Retribuzione - Ratei/Foglio ore[" oppure in forzatura nel rapporto di lavoro nella sezione "](https://infinitycloud.it/HelpOnline/jsp/zhut_thtmlprint_portlet.jsp)Paghe - [Retribuzione](https://infinitycloud.it/HelpOnline/jsp/zhut_thtmlprint_portlet.jsp) - Parametri aggiuntivi"), verranno proposti dialoghi di inserimento delle presenze e dei giustificativi di assenza sostanzialmente simili nella forma ma che si differenziano, in pratica, per le funzioni espletate.

I dipendenti non differiti disporranno esclusivamente di un foglio di immissione che identificheremo d'ora in poi come "effettivo", mentre i lavoratori gestiti con le presenze / assenze differite dispongono di un foglio di immissione "effettivo del mese precedente" e di uno "presunto" .

- . Il **foglio presenze effettivo** del mese di elaborazione serve all'imputazione dei giustificativi di assenza/presenza e delle ore di lavoro ordinarie per i dipendenti non gestiti con le presenze differite.
- . Il **foglio presenze effettivo del mese precedente**: questa tipologia di foglio presenze è utilizzata nel caso in cui il dipendente sia gestito tramite le presenze differite, cioè relative al mese precedente a quello effettivo di paga. La visualizzazione del foglio presenze e la gestione delle modalità di gestione operativa sono le stesse del foglio per i dipendenti non differiti. Ciò che rende differenti le tipologie è il significato ed i riferimenti associati al foglio presenze che la procedura propone nei due casi: il dialogo in esame richiede l'inserimento dei giustificativi di assenza / presenza relativi al mese precedente a quello di paga. In questo caso è presente anche il calendario "Presunto" che consente di visualizzare il foglio delle presenze presunte.
- . Il **foglio presenze "presunto"**: questo dialogo consente la visualizzazione delle presenze che si presume il dipendente abbia svolto nel corso del mese di paga: si tratta, nel caso di un dipendente con orario prefissato dell'esposizione dell'orario teorico derivante dalla tabella "Definizione orario di lavoro". Nel caso di un dipendente con orario indefinito in questo dialogo non viene visualizzato alcun dato.

Se un dipendente è un assunto nel mese in elaborazione (naturalmente, il mese precedente a quello in elaborazione non ha registrato alcun dato) ed è gestito con le presenze differite, si presenterà esclusivamente il foglio presenze "presunto" del mese di paga e quindi non sarà possibile agire in aggiornamento o inserimento dei dati. Per contro, nel mese di licenziamento sarà disponibile il solo foglio ore per le presenze effettive.

Dal foglio presenze del mese effettivo di paga che da quello delle presenze differite, sono possibili due azioni che consentono di modificare i dati giornalieri proposti:

- utilizzare la sezione "Comunicazione dal/al" che permette di inserire/modificare le presenze, con la possibilità di operare le medesime variazioni, contemporaneamente, su di un intervallo di giorni;.
- è possibile agire su un solo giorno per volta al fine di modificare i dati già esistenti dello stesso.

# **COMUNICAZIONE DAL/AL**

Questa sezione consente di inserire i giustificativi di presenza/assenza e le ore ordinarie per un singolo giorno o per un intervallo di giornate, attribuendo a tutti i giorni indicati la medesima combinazione di giustificativi ed ore ordinarie.

https://infinitycloud.it/HelpOnline/isp/zhut\_thtmlprint\_portlet.jsp 1/8 I parametri si presentano vuoti. Selezionando un giorno o dei giorni nel quale sono presenti già uno o più giustificativi, e non effettuando alcun inserimento, con l'azione "Aggiorna" il giorno (o i giorni) selezionati verranno "Ripuliti" dei giorno di selezionati e ripuliti e ripuliti al teorico Se invece si presenti e ripuliti al teorico Se invece si provvede a modificare dei giorni dei gio

#### 3/8/2020 Registra movimenti paghe - Foglio presenza

"Aggiorna", il giorno (o i giorni) selezionati verranno "ripuliti" dei giustificativi presenti e riportati al teorico. Se, invece, si provvede a modificare la composizione dei giorni,

la nuova situazione subentrerà alla precedente.

## **Dal... Al...**

Tramite questi campi è possibile stabilire su quali giorni si intende intervenire, così da assegnare a tutti i giorni facenti parte dell'intervallo la stessa situazione in merito ai giustificativi di presenza o assenza o alle ore ordinarie.

## **Giustificativi**

Giustificativo di assenza o di presenza relativo al giorno. Se non è indicato nulla la procedura considera che nel successivo campo è inserita la quantità delle ore ordinarie, che se non indicata, è pari al numero delle ore teoriche.

### **hh:mm**

Ore e minuti relativi al giustificativo o alle ore ordinarie

## **Turno**

In riferimento alla quantità, indicare, nel caso di svolgimento dell'attività produttiva in base ai turni, il codice relativo allo stesso. Se viene indicato un turno è necessario specificare la quantità nel campo "hh,mm".

## **CF**

Se viene inserito un giustificativo collegato all'evento di maternità facoltativa oraria (campo "Tipo evento" della tabella "**[Giustificativi](https://infinitycloud.it/HelpOnline/jsp/zhut_thtmlprint_portlet.jsp)**" compilato con "Maternità facoltativa oraria"), è necessario indicare il codice fiscale del figlio per il quale è stata presentata la domanda di congedo parentale. Il campo viene proposto , e potrà essere modificato, seguendo la seguente regola:

a) viene proposto il codice fiscale del figlio previsto per quel giorno nella funzione "Inserimento evento" (.../Dati comuni/Elaborazioni/Assenze); questa funzionalità è utile in caso di presenza degli applicativi Presenze Zucchetti sullo stesso ambiente;

b) in assenza di un evento compilato, viene proposto il codice fiscale del figlio "più giovane" presente nella sezione "Stato di famiglia" del "Soggetto".

Se il codice fiscale non è noto, il campo può essere forzato a "blank" ed essere inserito successivamente per la generazione del flusso Uniemens corretto.

Se il lavoratore fruisce di permessi L.104/1992 per sé e per i suoi familiari, in corrispondenza del giustificativo di permesso per il familiare (campo "Tipo evento" della tabella "**[Giustificativi](https://infinitycloud.it/HelpOnline/jsp/zhut_thtmlprint_portlet.jsp)**" compilato con "Permessi mensili handicap" oppure "Permessi giornalieri handicap") dovrà essere indicato il codice fiscale del familiare. L'indicazione è utile per la corretta esposizione dei codici evento e di recupero indennità nel flusso Uniemens. Per i permessi di cui beneficia il lavoratore disabile, il codice fiscale deve essere lasciato in bianco. Se il lavoratore beneficia di permessi per una sola tipologia di soggetto, non è necessario indicare il codice fiscale, ma è sufficiente l'informazione inserita nel campo "Tipo soggetto beneficiario" presente in anagrafico.

Viene controllato che il codice fiscale da inserire sia presente nello "Stato di famiglia". Se non presente dovrà essere inserito; si ricorda che se non sono richieste le detrazioni fiscali, il familiare deve essere caricato senza attivare il campo "A carico".

## **Scrivi sui giorni senza ore**

Da attivare se nell'intervallo di giorni che si vogliono considerare sono da ricomprendere anche i giorni senza ore teoriche.

Gli effetti delle variazioni apportate sono differenti a seconda che il dipendente abbia un orario di lavoro (consultare la tabella ["Orario](https://infinitycloud.it/HelpOnline/jsp/zhut_thtmlprint_portlet.jsp) di lavoro"), associato nell'azienda/ente sezione "Paghe - [Retribuzione](https://infinitycloud.it/HelpOnline/jsp/zhut_thtmlprint_portlet.jsp) - Orario di lavoro" oppure in forzatura nel rapporto di lavoro sezione "Paghe - Retribuzione - Orario di lavoro", prefissato o meno.

In presenza di un dipendente con un orario di lavoro prefissato ed in concomitanza dell'opzione di controllo della quadratura dell'orario, l'orario teorico non è suscettibile di alcuna variazione in sede di imputazione delle presenze: le modifiche sono possibili solo dalla tabella "Orario di [lavoro"](https://infinitycloud.it/HelpOnline/jsp/zhut_thtmlprint_portlet.jsp).

In questo caso, se l'utente inserisce una quantità di ore per i giustificativi di assenza che risulta essere superiore al teorico, la procedura segnalerà la situazione anomala e non permetterà la registrazione dei dati inseriti.

Se il numero di ore di assenza è inferiore al teorico, il residuo è considerato come ore lavorate e verrà esposto nel primo campo dedicato ai giustificativi in fase di esposizione del foglio presenze.

In assenza di controlli sulla quadratura, ivi compreso il caso di dipendenti con orario indefinito, è lasciata la libertà all'utente nei confronti delle quantità dei giustificativi presenti sul giorno: in questo caso la sommatoria delle quantità dei giustificativi di assenza e delle ore ordinarie sostituirà il teorico eventualmente proposto dalla procedura.

In ogni caso sono presenti tra i giustificativi dei vincoli di compatibilità in relazione agli eventi che li caratterizzano: nel caso ciò si verifichi la procedura provvederà a segnalare l'accadimento.

# **SINGOLA GIORNATA**

## Consente di inserire sulla singola giornata le ore ordinarie, i giustificativi di assenza, presenza, ecc.

I campi contenuti sono differenti a seconda che il dipendente abbia un orario di lavoro prefissato o meno.

### **Rip.**

È modificabile solo se il dipendente è associato ad un orario di lavoro indefinito: nel caso di questo tipo di orario l'utente dovrà stabilire la composizione del singolo giorno indicando anche se è di riposo. Questa indicazione arriva direttamente dalla tabella "**[Orario](https://infinitycloud.it/HelpOnline/jsp/zhut_thtmlprint_portlet.jsp) di lavoro**".

### **Str.**

È modificabile solo se il dipendente è associato ad un orario di lavoro indefinito: nel caso di questo tipo di orario l'utente dovrà stabilire la composizione del singolo giorno indicando anche se costituisce il giorno di chiusura per il conteggio degli [straordinari.Questa](https://infinitycloud.it/HelpOnline/jsp/zhut_thtmlprint_portlet.jsp) indicazione arriva direttamente dalla tabella "**Orario di lavoro**".

## **Teorico**

È modificabile solo se il dipendente è associato ad un orario di lavoro indefinito: nel caso di questo tipo di orario l'utente dovrà stabilire la composizione del singolo giorno indicando le ore teoriche previste. Questa indicazione arriva direttamente dalla tabella "**[Orario](https://infinitycloud.it/HelpOnline/jsp/zhut_thtmlprint_portlet.jsp) di lavoro**". È vuoto nel caso in cui si tratti di un giorno in cui il dipendente non deve lavorare.

## **Festività**

Indica se nel giorno è prevista una o più festività. I valori possibili sono:

- "F": una sola festività ordinaria
- "N": festività nazionale
- "A": festività abolita
- "+": più festività nel medesimo giorno

#### https://infinitycloud.it/HelpOnline/jsp/zhut\_thtmlprint\_portlet.jsp 3/8

## **hh:mm/Giust./Turno**

Sono indicati i giustificativi di assenza/presenza che caratterizzano la giornata, la corrispondente quantità e, nel caso in cui le ore indicate siano svolte nel corso di un turno, il codice che identifica il turno stesso.

Nel caso in cui siano esposte delle quantità senza un corrispondente giustificativo, tali ore sono considerate dalla procedura come ore di lavoro ordinarie. È possibile indicare 10 giustificativi / ore lavorate / turni per ogni giorno (i primi 5 sono nel primo dialogo, i successivi dovranno essere inseriti nella sezione ...)

## **Lul**

Se viene inserito un giustificativo collegato all'evento di maternità facoltativa oraria (campo "Tipo evento" della tabella "**[Giustificativi](https://infinitycloud.it/HelpOnline/jsp/zhut_thtmlprint_portlet.jsp)**" compilato con "Maternità facoltativa oraria"), è necessario indicare il codice fiscale del figlio per il quale è stata presentata la domanda di congedo parentale. Il campo viene proposto , e potrà essere modificato, seguendo la seguente regola:

a) viene proposto il codice fiscale del figlio previsto per quel giorno nella funzione "Inserimento evento" (.../Dati comuni/Elaborazioni/Assenze); questa funzionalità è utile in caso di presenza degli applicativi Presenze Zucchetti sullo stesso ambiente;

b) in assenza di un evento compilato, viene proposto il codice fiscale del figlio "più giovane" presente nella sezione "Stato di famiglia" del "Soggetto".

Viene controllato che il codice fiscale caricato sia presente nello "Stato di famiglia". Se non presente dovrà essere inserito; si ricorda che se non sono richieste le detrazioni fiscali, il figlio deve essere caricato senza attivare il campo "A carico". Se il codice fiscale non è noto, il campo può essere forzato a "blank" ed essere inserito successivamente per la generazione del flusso Uniemens corretto. Se il codice è inserito la label diventerà di colore arancio, viceversa rosso.

Si ricorda che anche i giustificativi possono essere inseriti preventivamente nella tabella "Orario di [lavoro"](https://infinitycloud.it/HelpOnline/jsp/zhut_thtmlprint_portlet.jsp).

**Informazioni creazione/aggiornamento**

Vedi capitolo "Informazioni [creazione/aggiornamento](https://infinitycloud.it/HelpOnline/jsp/zhut_thtmlprint_portlet.jsp)".

## **TOTALIZZAZIONI**

Campi di sola visualizzazione che totalizzano i valori presenti nel foglio ore.

## **Giorni lavorati**

Viene esposto il numero di giorni in cui il dipendente ha prestato la sua opera, cioè i giorni in cui è stata rilevata la presenza di ore lavorate.

**Ore lavorate**

Viene esposto il numero di ore in cui il dipendente ha prestato lavoro ordinario.

**Ore straordinarie**

Viene esposto il numero di ore in cui il dipendente ha prestato lavoro straordinario: è il numero di ore associate ai giustificativi indicanti nella tabella "[Giustificativi"](https://infinitycloud.it/HelpOnline/jsp/zhut_thtmlprint_portlet.jsp) (Tabelle/Generali), il campo "Da contare in lavoro" = "Straordinario".

## **Ore extra**

Viene esposto il numero di ore in cui il dipendente ha prestato lavoro extra orario per i giustificativi che nella tabella "[Giustificativi"](https://infinitycloud.it/HelpOnline/jsp/zhut_thtmlprint_portlet.jsp) (Tabelle/Generali) non hanno compilato il campo "Da contare in lavoro".

#### **Ore assenza**

**Ore assenza**

Viene esposto il numero di ore associate ai giustificativi indicanti un'assenza nella tabella ["Giustificativi"](https://infinitycloud.it/HelpOnline/jsp/zhut_thtmlprint_portlet.jsp) (Tabelle/Generali).

## **RATEI**

Campi di sola visualizzazione che espongono la situazione dei ratei di ferie e permessi.

## **OPZIONI**

### **Controllo quadratura orario**

L'utilizzo del controllo di quadratura ha senso solo se il dipendente possiede un teorico, cioè è associato ad un orario di lavoro definito: in presenza di un orario indefinito, il valore assunto da questo flag è ininfluente. I valori ammessi sono:

- "Sì": verrà effettuato il controllo di corrispondenza tra l'orario teorico giornaliero del dipendente e la sommatoria dei giustificativi presenti sul giorno, ad esclusione di quelli definiti come indicanti ore di lavoro straordinario, per cui, se tale sommatoria supera le ore teoriche, la procedura impedirà la conferma della modifica segnalando l'errore di compilazione. Se la sommatoria in esame risulta essere inferiore alla quantità delle ore teoriche, la differenza tra le due quantità sarà considerata dalla procedura come numero di ore ordinarie.

- "No, mai": sempre in presenza di un orario teorico, lo stesso verrà modificato in base ai risultati ottenuti tenendo conto delle presenza dei giustificativi: in sostituzione dell'orario teorico la procedura espone la sommatoria dei giustificativi di assenza, senza tenere in considerazione i giustificativi per presenze straordinarie. Questa impostazione viene conservata anche nei mesi futuri fino ad un successivo intervento da parte dell'utente.

- "No, solo per questo mese": nel mese si ha lo stesso comportamento già descritto per il valore "No, mai", l'unica differenza è che questa impostazione è valida solo per un mese: dal mese successivo la procedura imposterà automaticamente il valore "Sì".

### **Giustificativo automatico per ore eccedenti**

Inserendo un giustificativo definito per le ore di straordinario in questo campo, in presenza di ore ordinarie eccedenti il teorico, queste verranno associate al giustificativo medesimo. Questa funzione si attiva, solo se le ore immesse sul giorno sono ordinarie, cioè l'utente indica un numero di ore che eccede la quantità teorica per quel giorno senza il giustificativo correlato ed il campo "Controllo quadratura orario" è impostato con "Sì".

Se viene inserito il giustificativo "ST" con una quantità pari a 10 ore in un giorno con un teorico 8 ore e questo campo è compilato con "Sì", le 2 ore eccedenti (10- 8) verranno assegnate dall'automatismo al giustificativo "ST".

## **ULTIMA ASSENZA MESE PRECEDENTE**

I dati della sezione sono esclusivamente di output e vengono reperiti dall'archivio dell'elaborazione dipendenti "Ultima [assenza](https://infinitycloud.it/HelpOnline/jsp/zhut_thtmlprint_portlet.jsp) mese"

### **Giustificativo**

Contiene il codice del giustificativo di assenza presente sull'ultimo giorno del mese di competenza. Ad esempio, se l'utente sta elaborando febbraio, sarà presentato il dato di gennaio.

Contiene il numero giorni continuativi di durata dell'assenza presente sull'ultimo movimento dell'ultimo giorno del mese di competenza. Vedere campo precedente.

## **Esempi di compilazione del foglio ore**

**Totale giorni**

Vengono di seguito proposti alcuni esempi di compilazione del foglio presenze in funzione dei giustificativi inseriti e del fatto che l'orario di lavoro del dipendente sia definito o meno. Situazione di partenza:

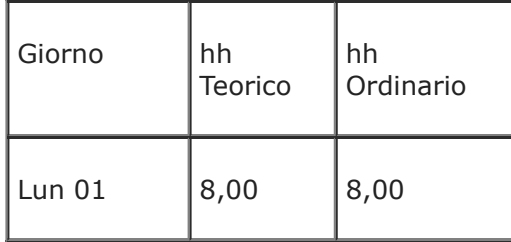

A) Il giustificativo è "in quadratura" e il dipendente ha un orario di lavoro definito.

#### **Giustificativo automatico**

Se sui giorni in cui si deve inserire il giustificativo, il "Giustificativo automatico per ore eccedenti" delle "Opzioni" è compilato con "ST" e le ore ordinarie comunicate eccedono il teorico, le stesse ore ordinarie eccedenti l'orario teorico verranno trasformate in ore da attribuire al giustificativo.

La situazione di partenza è:

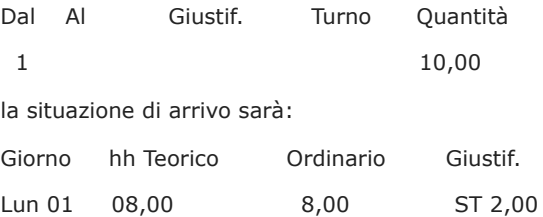

Se il "Giustificativo automatico per ore eccedenti" delle "Opzioni" non è compilato, questo automatismo non si attiva.

#### **Giustificativo completo sul giorno**

Se viene inserito un giustificativo incluso nella quadratura del giorno senza ore per tutti i giorni inclusi nel "Dal..al", il giustificativo viene scritto per ogni giorno, con le ore che corrispondo al teorico del giorno stesso.

Per giorni con ore teoriche a zero o festivi, la quantità del giustificativo sarà posta uguale a zero.

Le medesime considerazioni valgono nel caso in cui il giustificativo viene inserito specificando un turno.

https://infinitycloud.it/HelpOnline/jsp/zhut\_thtmlprint\_portlet.jsp 6/8 Naturalmente, sui giorni con teorico uguale a zero ed in caso di giorni festivi, il giustificativo viene scritto solo se il check "Scrivi sui giorni senza ore" è attivo.

Se "Scrivi sui giorni senza ore" non è attivo, i giorni compresi nel "Dal..al" che non hanno un teorico o sono giorni festivi, vanno mantenuti non compilati.

Esempio: Se viene passato un giustificativo a zero ore, la quantità viene considerata pari teorico di ogni giorno "Dal..al". Scrivendo:

Dal Al Giustif. Turno Quantità 1 MA 01 00,00 la situazione di arrivo sarà:

Giorno hh Teorico Giustif Quantità Lun 01 08,00 MA 8,00

#### **Più giustificativi con zero ore**

Se viene inserita più di una comunicazione, tutti i giustificativi con ore pari a zero, vengono scritte a zero.

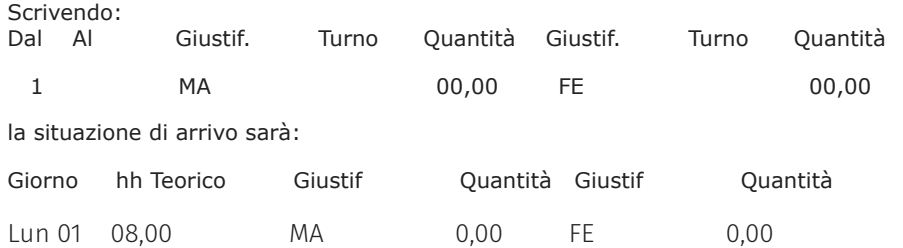

#### **Determinazione delle ore ordinarie residue in caso di giustificativo/i parziali sul giorno**.

In questo caso, le ore del/dei giustificativo/i in quadratura del giorno vengono sommati alle eventuali ore ordinarie; la quantità così determinata viene sottratta dall'orario teorico di tutti i giorni presenti nel "Dal..Al".

Se la differenza è positiva, questa viene riportata come quantità di ore lavorate in un blocco separato.

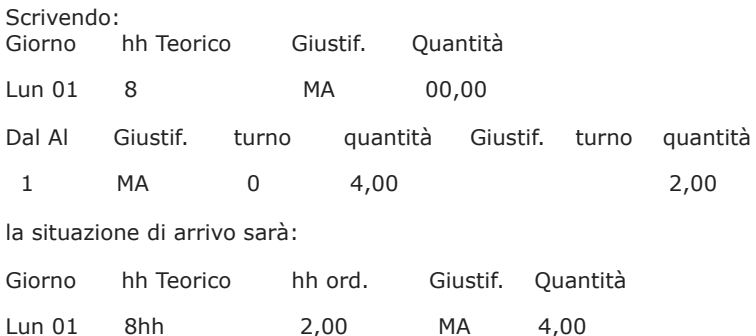

#### 3/8/2020 Registra movimenti paghe - Foglio presenza

B) Il giustificativo non è "in quadratura" e il dipendente ha un orario di lavoro indefinito. Non ci sono più controlli di squadratura ore.

- l'automatismo del "Giustificativo automatico per ore eccedenti" è inibito.
- Non funziona la determinazione automatica della quantità completa sul giorno.
- Tutte le causali con a zero ore, vengono scritte a zero.
- Viene inibito l'automatismo della determinazione automatica delle ore ordinarie residue; le quantità indicate vengono riportate nei giorni assegnati.